## **Nauka zdalna z Google Classroom**

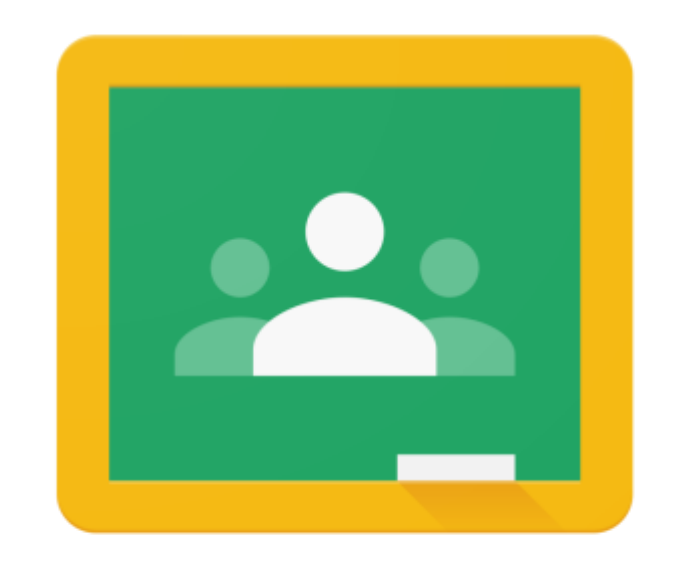

## Google Classroom

Korzystanie z platformy jest intuicyjne i nie powinno stanowić problemu. Ponadto nasi uczniowie zostali do tego odpowiednio wcześnie przygotowani.

Dla pewności, poniżej przedstawiamy krótką instrukcję logowania do G Suite.

Gdyby jednak pojawiły się wątpliwości i pytania, pomoc techniczną oferują również nauczyciele wychowawcy i informatycy poszczególnych szkół.

## Instrukcja logowania do platformy

Pod poniższym linkiem uzyskacie państwo informacje na temat pierwszego logowania ucznia

https://www.youtube.com/watch?v=0NhpL6fFXxY

**Na platformę logujemy się w następujący sposób:**

Preferowana przeglądarka to: Google Chrome

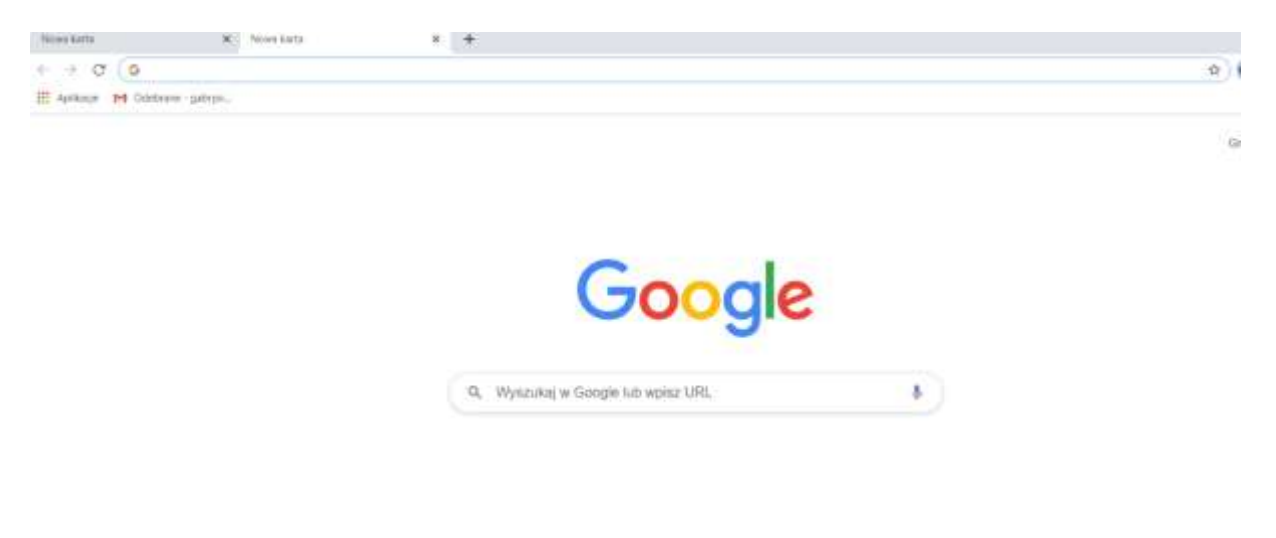

Wpisujemy w okno adresu przeglądarki classroom.google.com

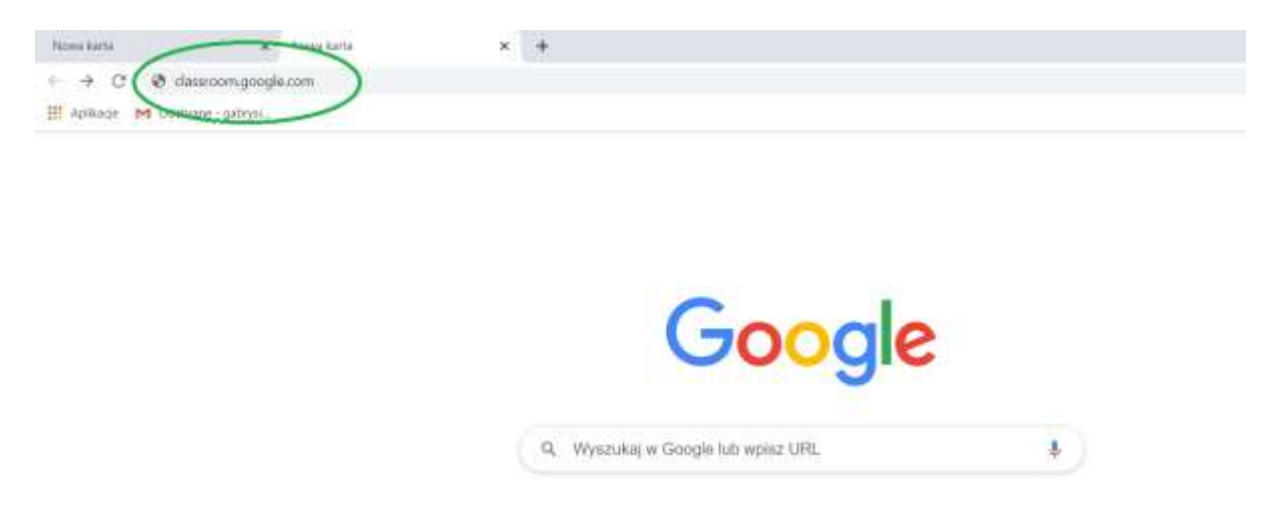

Musimy się na niej zalogować: (login i hasło uzyskujemy od nauczyciela, nie ma w nim polskich znaków oraz wielkich liter)

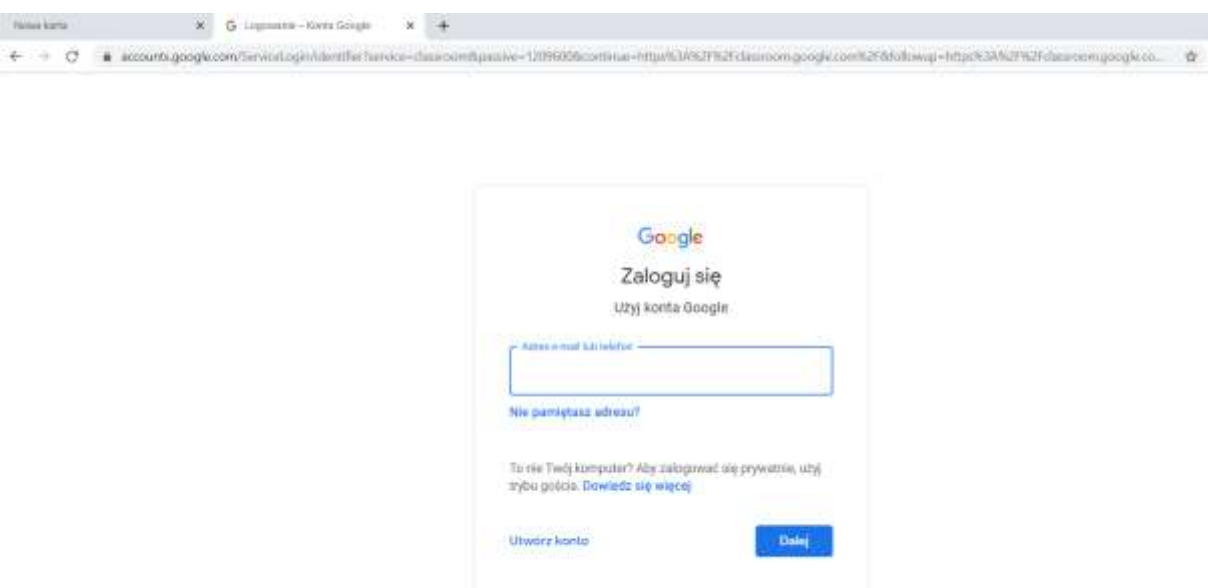

 $\sim$   $\sim$   $\sim$   $\sim$   $\sim$   $\sim$   $\sim$ 

٦

Po zalogowaniu się platforma wymusi zmianę hasła.

Jeśli jesteście zalogowani na innym koncie Google, zaznaczamy użyj innego konta

© Użyj innego konta

i wpisujemy dane wg instrukcji.

Akceptujemy regulamin korzystania z konta.

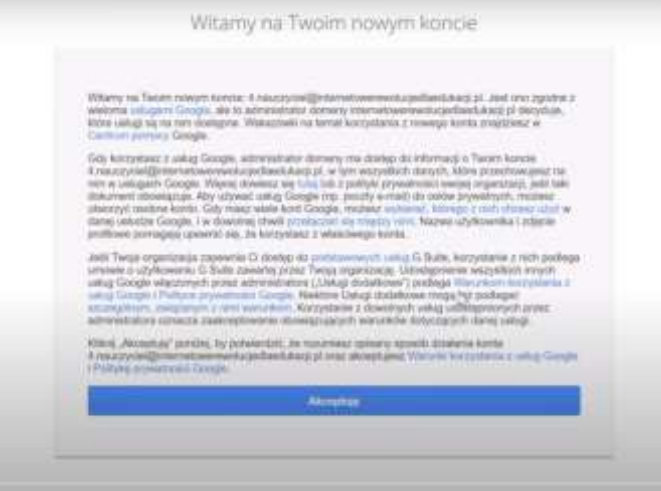

## Wybieramy rolę ucznia

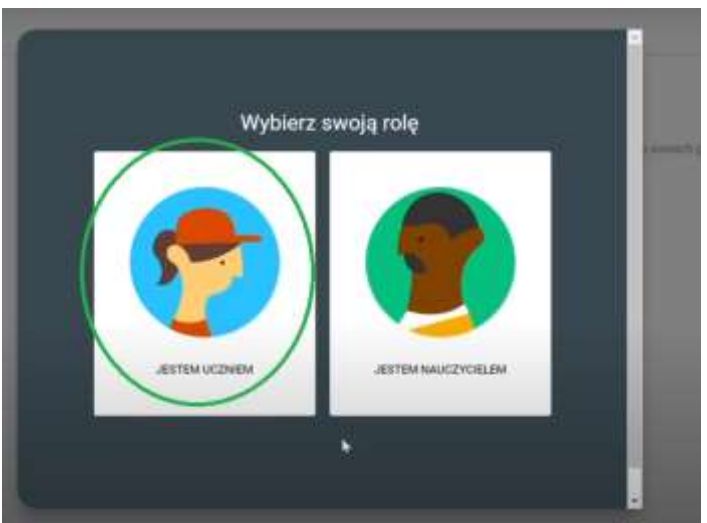

Gdy uczniowie będą zalogowani, zgodnie z planem lekcji dołączają do zajęć z poszczególnych przedmiotów.

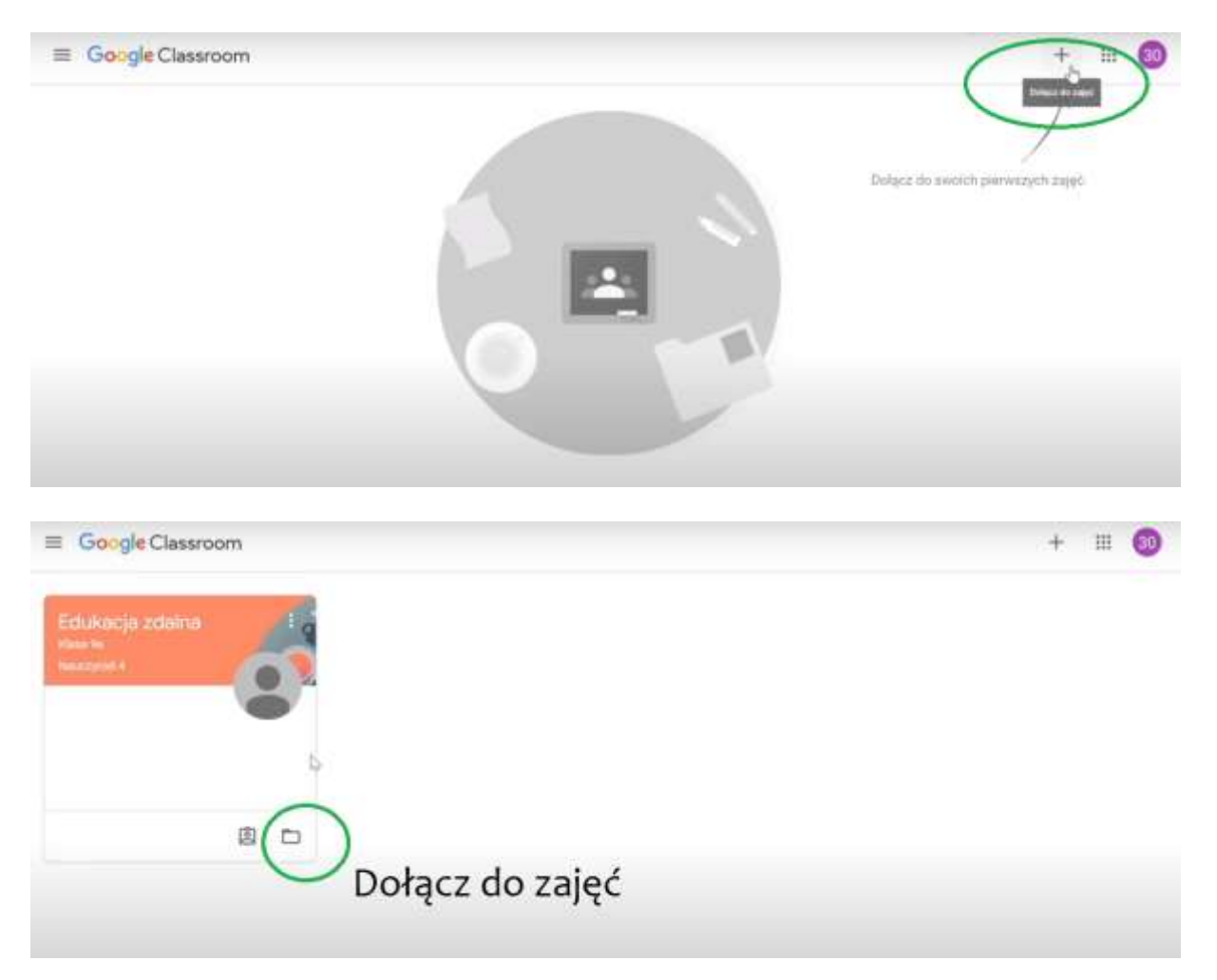